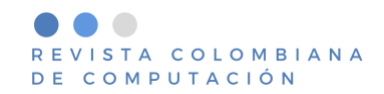

# *Hablemos* **– aplicación móvil para pacientes con problemas de salud mental**

*Hablemos* **– mobile application for mental health patients**

Santiago Caro-Duque <sup>(D</sup>, Nicolás López-Fernández <sup>(D</sup>, Catalina Morales-Cárdenas <sup>(D</sup>, Natalia Villate-Obando **D**, Miguel Eduardo Torres-Moreno

### <sup>1</sup> Pontificia Universidad Javeriana, Bogotá, Colombia

[santiago.caro@javeriana.edu.co,](mailto:santiago.caro@javeriana.edu.co) [lopezn.i@javeriana.edu.co,](mailto:lopezn.i@javeriana.edu.co) [catalinamorales@javeriana.edu.co,](mailto:catalinamorales@javeriana.edu.co) [n](mailto:n-villate@javeriana.edu.co)[villate@javeriana.edu.co,](mailto:n-villate@javeriana.edu.co) [metorres01@javeriana.edu.co](mailto:metorres01@javeriana.edu.co)

(Recibido: 18 marzo 2022; aceptado: 25 diciembre 2023; Publicado en Internet: 31 diciembre 2023)

**Resumen.** *Hablemos* es una aplicación móvil, que soporta al emprendimiento de La Papaya, en su proyecto Hablemos de Salud Mental. Proyecto que nace como consecuencia de los suicidios ocurridos en la Pontificia Universidad Javeriana en los últimos años y que busca ofrecer servicios de acompañamiento con expertos, ejercicios e información dirigida a personas con problemas de salud mental que residen en Colombia. Con *Hablemos*, se pretende apoyar la logística de la sección Hablemos de Salud Mental, además de centralizar la información que ellos poseen referente a este tema.

**Palabras clave:** Salud Mental, Aplicación Móvil, Psicología, Adolescentes, E-health.

**Abstract.** *Hablemos*is a mobile application that supports La Papaya's entrepreneurship, their Hablemos de Salud Mental project. The Project was born because of the suicides that occurred at the Pontificia Universidad Javeriana in recent years, it seeks to offer support services with experts, exercises, and information, aimed at people with mental health problems who reside in Colombia. *Hablemos* is intended to support the organization of the Hablemos de Salud Mental section, in addition to centralizing the information they have on this topic.

**Keywords:** Diffusion of Innovation, Customer experience, Artificial Intelligence, Omnichannel, Digital transformation.

**Tipo de artículo:** Mental Health, Mobile Application, Psychology, Adolescents, E-health.

# **1 Introducción**

En el año 2022, la Organización Mundial de la Salud (OMS) estableció que aproximadamente 970 millones de personas en el mundo sufrían de trastornos mentales (World Mental Health Report, 2022). Se estima que estos trastornos representan el 12% de la carga total de enfermedades a nivel global (Zamora-Rondón et al., 2019). Entre estos trastornos se incluyen la depresión, la ansiedad, el déficit de atención, los trastornos alimenticios, los trastornos de conducta, y los trastornos por abuso de sustancias (James et al., 2018). La aparición de la pandemia del COVID-19 en 2020 ha generado cambios significativos en las dinámicas sociales y económicas, lo cual ha tenido efectos en la salud mental. Se estima que hubo aproximadamente 49.4 millones de casos adicionales de depresión y 44.5 millones de casos adicionales de ansiedad a nivel mundial como resultado de la pandemia (Santomauro et al., 2021).

Por otro lado, la rápida urbanización que trae consigo cambios macroeconómicos y disparidad e inseguridad social y ambiental, está asociada al surgimiento de estos trastornos (Ventriglio et al., 2021). Colombia, como país en vías de desarrollo, está muy afectado por todas estas causas. Por lo tanto, en los próximos años se espera un aumento en la cantidad de enfermedades relacionadas con la salud mental en Colombia, la situación sociopolítica y las consecuencias económicas relacionadas a la pandemia generaron un contexto difícil, con un alto riesgo de problemas de salud mental (The COVID-19 Health Care Workers Study (HEROES). Informe Regional de las Américas, 2022).

El problema surge al analizar la situación en Colombia, donde se evidencia la falta de políticas públicas que aborden el crecimiento de los trastornos mentales. Aunque, la Ley 1616 del 21 de enero de 2013 establece la necesidad de "garantizar el ejercicio pleno del Derecho a la Salud Mental a la población colombiana, priorizando niños, niñas y adolescentes, mediante la promoción de la salud y la prevención del trastorno mental" (Ley No. 1616, 2013), existe poca información sobre las entidades encargadas de brindar este servicio y hay escasas actividades de promoción, lo que perpetúa el ciclo de desinformación y estigma. Borghouts et al. señala que actualmente existe un gran interés y una percepción positiva de las aplicaciones de salud mental que ofrecen confidencialidad, conveniencia e inmediatez, pero su uso real se ve limitado por preocupaciones relacionadas con los costos (Borghouts et al., 2021).

Este artículo tiene como objetivo exponer el proceso de diseño y desarrollo de la aplicación móvil Hablemos, en la cual se centralizan todos los servicios ofrecidos por La Papaya, en su sección Hablemos de Salud Mental (La Papaya - Salud Mental, 2020), para jóvenes y adolescentes que requieren atención y servicios relacionados con la salud mental. Una de las principales funcionalidades de la aplicación es facilitar la comunicación y seguimiento de los pacientes por parte de los profesionales de la salud mental, permitiendo el agendamiento de citas de acuerdo con el consenso de ambas partes.

Durante el desarrollo del artículo se expondrá primero, la formulación del problema en donde se describe el problema al cuál se pretendió dar solución, así como los interesados y los requisitos iniciales identificados. Segundo, se mostrarán los antecedentes del problema, es decir se describirán aplicaciones similares a la propuesta, además de analizar los servicios y características que ofrecen cada una de ellas. Tercero, se describirá la metodología, el proceso usado para el desarrollo de la aplicación. Cuarto, el diseño e implementación de la solución planteada, en donde se describen los requisitos, *tradeoffs* y componentes arquitectónicos más relevantes de la aplicación, así como el diseño de las interfaces de usuario. Quinto, el proceso de pruebas llevado a cabo sobre el producto desarrollado. Finalmente, se presentan los aportes, conclusiones y trabajo a futuro de la solución propuesta *Hablemos*.

# **2 Formulación del problema**

Arianna Ramírez, de la Pontificia Universidad Javeriana decidió crear un proyecto de periodismo de alto impacto llamado La Papaya. Este proyecto se centra en realizar investigaciones a profundidad para lograr entender temáticas asociadas a la mujer y diferentes situaciones sociales. Además, debido a los casos de suicidio ocurridos en la Pontificia Universidad Javeriana en los últimos años, se inició una investigación relacionada con la salud mental, creando así la sección de Hablemos de Salud Mental. Esta sección se dedicó a investigar, brindar apoyo y crear canales de comunicación entre expertos en el tema, jóvenes y adolescentes. Actualmente tienen la ayuda de diversos especialistas como psicólogos y psiquiatras. Desde eso, empezaron a implementar un proceso de seguimiento del paciente, proceso que se lleva a cabo desde el momento en el que éste busca ayuda, hasta el momento en donde se encuentra estable, sin ser un posible riesgo tanto para sí mismo como para la sociedad.

Durante el proceso de análisis, se identificó que, actualmente en Colombia existen algunas herramientas de apoyo para abordar estas situaciones. Sin embargo, en muchos casos, los propios pacientes no saben a quién o hacia dónde pueden dirigirse. Además, aquellos que encuentran personal de ayuda, generalmente solo reciben consejos, y muchas veces no se realiza un acompañamiento activo. Como solución a la problemática mencionada, se propone desarrollar una aplicación móvil multiplataforma, que centralice todas las funcionalidades necesarias y suficientes para dar soporte y atención a una persona que requiera servicios asociados a la salud mental. Esta aplicación multiplataforma, funciona tanto para dispositivos con sistema operativo Android de Google como para dispositivos iOS de Apple (Natallia Sakovich, 2023).

### **3 Antecedentes**

En cuanto a antecedentes, se han planteado varias propuestas de solución respecto al problema expuesto. Investigaciones recientes han señalado que la utilización de aplicaciones de salud mental puede resultar beneficioso en contextos específicos para respaldar y acompañar a diferentes grupos de población que enfrentan restricciones de acceso (Longyear & Kushlev, 2020). Igualmente, estas pueden tener un impacto positivo en la autogestión del consumidor, indicando al igual el acompañamiento de profesionales al usar estas aplicaciones (Chan & Honey, 2022). Existen diversas plataformas e-health dedicadas a brindar apoyo emocional y psicológico. Las siguientes aplicaciones se estudiaron para identificar características comunes y elementos que pudieran complementar *Hablemos.*

**Doctoralia:** es una plataforma web y de aplicaciones que inicialmente se concibió como un directorio médico, pero ha evolucionado para convertirse en una herramienta integral que ofrece diversos servicios médicos y facilita la programación de citas. Además de su función de directorio, Doctoralia proporciona información relevante sobre tratamientos, causas de enfermedades y medicamentos disponibles en el mercado, con el objetivo de brindar a los pacientes una mejor comprensión de su salud y opciones de tratamiento. La plataforma también permite localizar profesionales y centros de salud según la ubicación geográfica y especialidad, y ofrece la posibilidad de leer y dejar comentarios y opiniones sobre los especialistas. (Doctoralia - Lee opiniones sobre doctores y reserva cita online, s. f.).

**Talkspace:** Página web y aplicación móvil que pretende poner a disposición de los usuarios sus especialistas para que puedan dialogar con ellos vía chat o por video llamadas programadas. El uso de la aplicación consta de cuatro pasos, estos incluyen: una valoración médica, una valoración por medio del chat, la "selección de un plan, desde \$260USD mensuales hasta \$396USD" (Talkspace, s. f.). Es importante hacer la aclaración que "no todos los especialistas son terapeutas, sino que también tienen especialistas quienes solo prescriben medicamentos para quienes lo necesiten" (Talkspace, s. f.).

**MoodPath/MindDoc:** Aplicación móvil para la detección de la ansiedad. Esta "rastrea la salud psicológica, emocional y física durante un periodo de dos semanas para generar una evaluación de salud mental personalizada" (Día Mundial de la Salud Mental, 2018). Las principales funcionalidades ofrecidas por la aplicación son: el seguimiento del estado emocional en relación con otras áreas de la vida, para detectar patrones e identificar áreas de mejora, informes periódicos que detallan los síntomas presentados y una sinopsis de su estado emocional además de ofrecer cursos de meditación, ayudas para dormir y otros recursos (MindDoc - Your Mental Health Companion, s. f.).

A continuación, se muestra en la Tabla 1, una comparación puntual sobre las funcionalidades específicas que se implementaron y se encuentran presentes en las diferentes aplicaciones existentes, lo que provee una visión general de qué tan necesaria y diferente es la aplicación móvil Hablemos. Igualmente permite identificar el factor diferenciador de la aplicación.

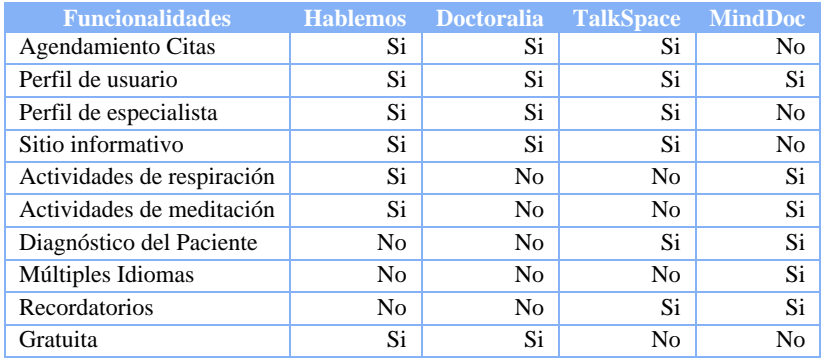

**Tabla 1.** Comparación funcionalidades aplicaciones similares.

### **4 Metodología**

La metodología usada para el desarrollo de Hablemos, planteó la división del desarrollo en cuatro fases metodológicas. En las que se incluyen metodologías como: (1) Design Science, que es el "diseño y la investigación de artefactos que interactúan con el contexto de un problema con el fin de mejorarlo" (Brocke et al., 2020), y (2) Scrumban que incorpora la idea de un modelo que organiza personas en equipos pequeños interdisciplinarios y organizados, para dividir el trabajo en pequeños entregables (Lei et al., 2020).

#### **4.1 Fase 1 – Investigación del Problema**

La primera fase del desarrollo tuvo como objetivo comprender a fondo el problema y la necesidad de crear una solución. La metodología Design Science permitió explorar el contexto problemático y mantener una comunicación constante con las partes interesadas en la creación del artefacto (Brocke et al., 2020). Design Science establece un ciclo continuo de investigación, comunicación y aprendizaje, el cual le dio al grupo

de trabajo un marco de referencia para la investigación, que permitió iterar sobre la resolución de problemas de diseño y la respuesta a las preguntas valiosas sobre el contexto y las partes interesadas. Esta fase incluyó la realización de: identificación del problema, búsqueda de fuentes de información, recopilación de información referente a La Papaya y la sección Hablemos de Salud Mental, definición del contexto, salud mental, comparación y revisión de soluciones y diseños similares, y la creación del plan de administración del proyecto.

#### **4.2 Fase 2 – Diseño**

Esta fase tuvo como objetivo el desarrollo, planteamiento y definición de los requisitos del desarrollo de la aplicación. En esta fase Design Science permite "aclarar la posible incertidumbre que se tenía acerca de los objetivos y el tratamiento de los requisitos" (Wieringa, 2014). Se trabajó con definiciones claras para los dos tipos de requisitos identificados: funcionales y no funcionales, que se refieren a las funciones deseadas y las propiedades del artefacto, respectivamente (Brocke et al., 2020). Esta fase incluyó la realización de: levantamiento, definición y priorización de requisitos y definición de la arquitectura de la aplicación.

### **4.3 Fase 3 – Implementación**

Esta fase comprendió el desarrollo del aplicativo móvil. Para ello se hizo uso de la metodología Scrumban (Lei et al., 2020), que permite un flujo de trabajo continuo y de calidad para el desarrollo del producto. Permite la división de tareas por periodos de tiempo cortos, haciendo que el proyecto completo se subdivida en fases y en entregas más pequeñas. Esta fase incluyó la realización de: revisión de los requisitos y documentación, gestión del product backlog y las iteraciones de desarrollo (definición de tareas, desarrollo de funcionalidades, revisión cruzada, pruebas unitarias y pruebas de integración).

#### **4.4 Fase 4 – Pruebas y entrega al cliente**

La cuarta fase consistió en realizar pruebas exhaustivas para asegurar la funcionalidad y confiabilidad de la aplicación entregada al usuario final. Esta fase se dividió en cuatro partes: (1) pruebas manuales, (2) pruebas automáticas, (3) pruebas de usabilidad y (4) pruebas de aceptación. Las pruebas manuales y automáticas se realizaron para mostrarle a La Papaya que el sistema desarrollado es usable en el contexto definido. Esta fase incluyó la creación de manuales de usuario, para: los pacientes, los profesionales y el administrador.

### **5 Diseño e implementación**

Para el diseño, se realizó en primera instancia el modelo de casos de uso, que ayudó a evidenciar los requisitos solicitados por La Papaya y en segunda instancia la arquitectura, con la cual el equipo de desarrollo se basó para realizar la implementación. Se realizaron reuniones constantes que permitieron al equipo de trabajo mantener una comunicación clara, asertiva, y eficaz y tener constancia de los requisitos para desarrollar Hablemos; además, se comentaban las especificaciones de cada diseño y el alcance del desarrollo para tener una aprobación y consentimiento de las funcionalidades integradas y de las que se eliminaron.

#### **5.1 Modelo de caso de uso**

El diagrama de casos de uso presentado en la Figura 1, no muestra todos los casos de uso, sólo muestra los casos de uso relacionados con el agendamiento de una cita, ya que para el contexto del presente artículo es el flujo más relevante.

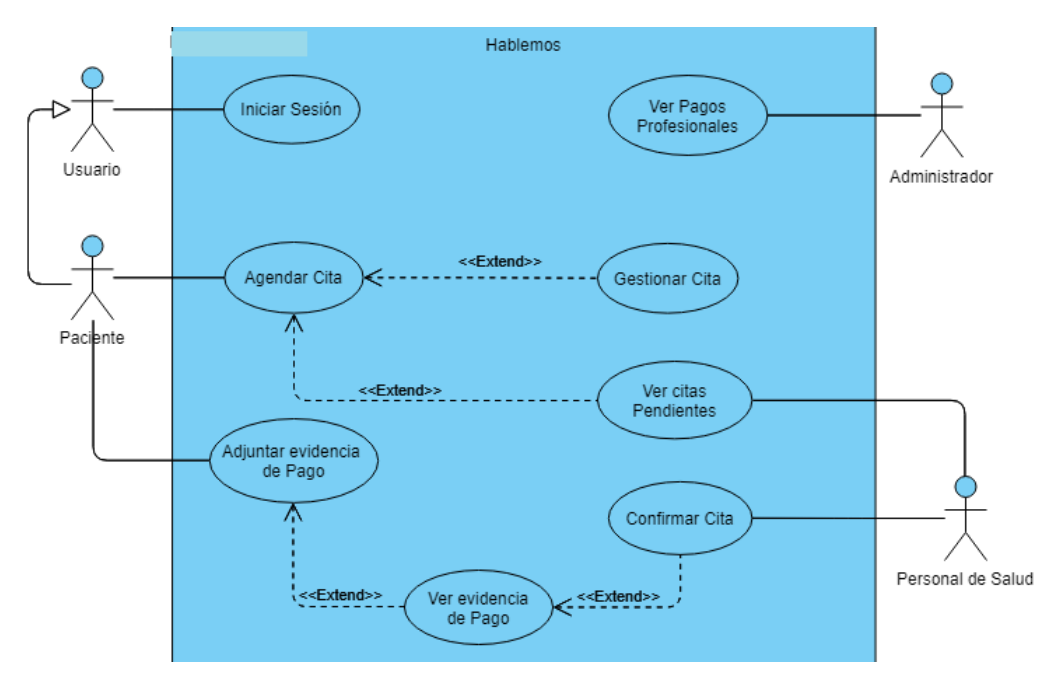

**Figura 1.** Diagrama de casos de uso.

#### **5.2 Descripción de los autores**

- **Usuario**: Usuario el cual ingresa a la aplicación y tiene la posibilidad de crear un perfil y gestionarlo. Puede hacer búsqueda de especialistas, ver cartas y realizar los ejercicios de la aplicación. Este usuario no necesariamente está registrado en la aplicación.
- **Paciente:** Usuario que necesita ayuda y atención psicológica o psiquiátrica. Puede agendar una cita con un especialista, inscribirse a los talleres y grupos de apoyo además de las funcionalidades que tiene el Usuario. Este usuario debe estar registrado en la aplicación.
- **Personal** de Salud: Accede al sistema bajo el rol de personal de salud, puede aceptar citas, verificar las cartas escritas por los demás usuarios además de tener las funcionalidades que tiene el Usuario general.
- **Administrador:** Es el encargado de realizar las acciones de gestión del personal de salud, la información publicada para la comunidad, además de realizar las verificaciones de los pagos realizados por los profesionales de la salud.

#### **5.3 Descripción de los casos de uso**

- **Agendar Cita:** El paciente desea agendar una cita con un especialista, eligiendo la fecha y hora que más le convenga y el sistema envía la solicitud de agendamiento de cita.
- **Gestionar Cita:** El paciente puede modificar o borrar la cita, con cuatro (4) días de antelación a la fecha de la cita. Si la edita el sistema valida y guarda la nueva información; si la elimina el sistema advierte que si ha hecho el pago debe comunicarse con la entidad para la devolución del dinero.
- **Adjuntar evidencia de Pago:** El paciente puede adjuntar un comprobante de pago para que la cita pueda ser aceptada y se pueda llevar a cabo, para ello puede tomar una foto del comprobante de pago o adjuntar la foto desde la galería del celular. El sistema envía el comprobante para que el personal de salud pueda aprobar la cita.
- **Ver citas Pendientes:** El personal de salud revisa cuáles son las citas que tiene pendientes y cuáles ya ha confirmado, validando su fecha y hora.
- **Confirmar Cita:** El personal de salud verifica la fecha y hora de la cita y confirma si tiene la disponibilidad para ver al paciente, con lo cual el sistema notifica al paciente para que este pueda realizar el respectivo pago de la cita.
- **Ver evidencia de Pago:** Cuando el paciente realiza el pago, el personal de salud revisa la evidencia de pago para confirmar con totalidad la realización de la cita.
- **Ver Pagos Profesionales:** El administrador evidencia la cantidad de citas tomadas por cada especialista y verifica el monto aproximado que el especialista debe aportar a La Papaya, además de poder reiniciar esta cuenta cuando ya se haya realizado el respectivo pago.

En total se definieron 238 requisitos al inicio del desarrollo de la aplicación, 78 requisitos fueron eliminados y 17 quedaron en estado de aprobación. Esto, ya que, al realizar la priorización de los requisitos y tras la continua charla con la entidad, en donde se aclararon dudas de algunos procesos internos, se llegó a la conclusión que algunas de esas funcionalidades no eran necesarias.

También se consideró el factor tiempo al eliminar y priorizar los requisitos, ya que, el tiempo de desarrollo era corto y no era suficiente para culminar el desarrollo de todo lo deseado. Por ello, solo se implementaron 142 requisitos de los planteados inicialmente. Todo lo anterior fue expuesto, explicado y posteriormente aprobado tanto por los desarrolladores como por la entidad La Papaya.

#### **5.4 Arquitectura**

En este apartado se presenta la arquitectura desarrollada para el sistema Hablemos, basada en el uso del patrón arquitectónico en capas. Este enfoque permite una clara separación de responsabilidades, donde cada capa ofrece interfaces propias y mapea las solicitudes hacia las capas correspondientes (Paul Clements et al., 2010). Esto garantizó que se redujera la cantidad de peticiones innecesarias a la base de datos, además de agilizar y maximizar el uso de recursos al separar las responsabilidades. También, Firebase<sup>1</sup> hace uso de este patrón para el despliegue de sus servicios (FCM Architectural Overview | Firebase, 2023).

En cuando a la distribución arquitectónica, se realizó el esquema del "Modelo 4+1 Vistas" con el fin de facilitar la comprensión del diseño del sistema sin tener una gran cantidad de tecnicismos (Hameed, 2012).

La arquitectura, así como el diagrama de casos de uso fue discutido y expuesto a La Papaya con el fin de obtener su retroalimentación y posterior aprobación.

Las vistas definidas fueron:

**Vista Lógica:** Esta hace referencia al Diagrama de Componentes, presentado en la Figura 2, en donde se visualizan las diferentes capas especificadas en la arquitectura general (detalladas posteriormente), además de sus respectivas divisiones dependiendo del usuario. Dentro del componente de presentación, se implementaron las decisiones relacionadas con la visualización de información, por lo cual se subdividió en cada tipo de usuario. En el componente de negocio, se implementaron las decisiones relacionadas con el traspaso de información y las validaciones del sistema. En el componente de servicios se implementaron las comunicaciones del sistema (Flutter<sup>2</sup>) (Flutter - Beautiful Native Apps in Record Time, s. f.), con la base de datos (Firebase) y el almacenamiento de imágenes (Cloudinary<sup>3</sup>) (Optimiza la carga de imágenes de tu aplicación con cloudinary, 2016). Finalmente, en los componentes de Firebase y Cloudinary se encuentra la conexión con la base de datos y la nube donde se almacenan las imágenes respectivamente, estos componentes ya se encuentran implementados por sí mismos, ya que son propios de los servicios.

<sup>&</sup>lt;sup>1</sup> Plataforma móvil diseñada y creada por Google, teniendo como principal función desarrollar y facilitar la creación de aplicaciones para dispositivos móviles que cuenten con una alta calidad a pesar de su rápida elaboración (Qué es Firebase, 2021).

<sup>&</sup>lt;sup>2</sup> Flutter es el kit de herramientas de interfaz de usuario de Google para crear hermosas aplicaciones compiladas de forma nativa para dispositivos móviles, web, de escritorio e integrados a partir de una única base de código (Flutter - Beautiful Native Apps in Record Time, s. f.).

<sup>&</sup>lt;sup>3</sup> Cloudinary es un servicio en la nube que nos permitirá almacenar nuestras imágenes en su servidor y disponer de ellas mediante una url personalizada (Optimiza la carga de imágenes de tu aplicación con cloudinary, 2016).

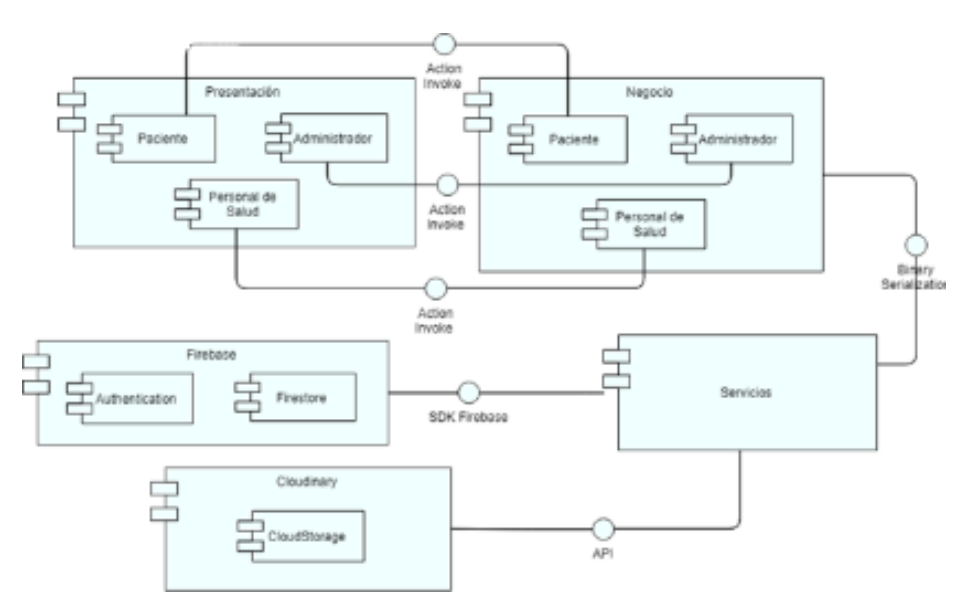

**Figura 2.** Diagrama de componentes.

**Vista Física:** En esta perspectiva, se emplea el Modelo de Datos para visualizar todas las entidades que serán representadas en forma de tablas en la base de datos. Cabe destacar que se utiliza una base de datos no relacional debido a la elección de Firebase como plataforma de despliegue.

**Vista de Despliegue:** En esta vista se presentan los componentes utilizados para el despliegue de la aplicación Hablemos, para ello se usó un diagrama de despliegue de UML, en donde se especificaron los nodos necesarios para el despliegue, como se muestra en la Figura 3. El nodo Cliente Móvil es el encargado de realizar las peticiones al framework Flutter recibidas de los clientes y ejecuta la aplicación. El nodo Firebase es el encargado de ejecutar las peticiones a la base de datos (autenticación y consultas en tiempo real). El nodo Cloudinary es el encargado de almacenar todas las imágenes de la aplicación. La separación de estos dos servicios externos fue decidida debido a limitaciones económicas para suscribirse a una base de datos, lo cual permitió aprovechar al máximo la capacidad gratuita de cada servicio, garantizando un buen almacenamiento sin costos adicionales.

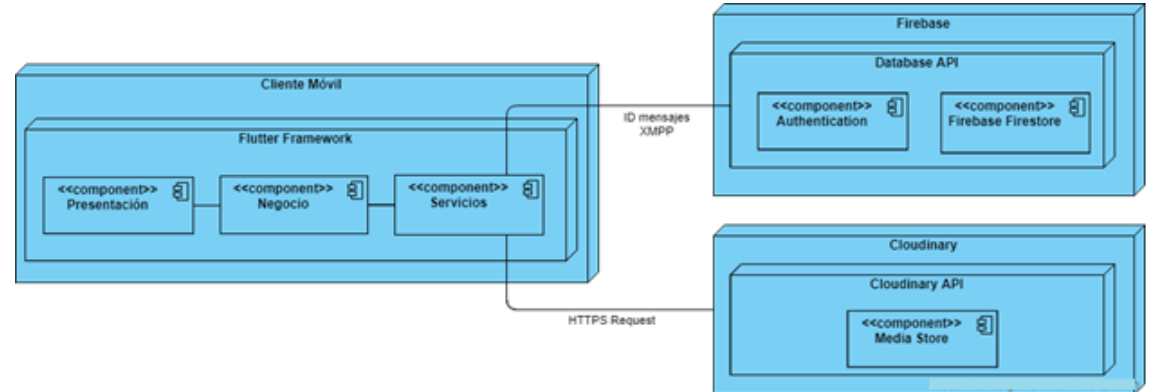

#### **Figura 3.** Diagrama de despliegue.

**Vista de Implementación:** En esta vista se presentan las entidades necesarias para el desarrollo de las funcionalidades especificadas, mapeadas desde la vista física, para esto se realizó el Modelo de Dominio. Como se observa en Figura 4, como entidad principal está el Sistema Hablemos, encargado de coordinar todas las funcionalidades del sistema. Las demás entidades corresponden a cada tipo de usuario y a las funcionalidades ofrecidas a cada uno de ellos.

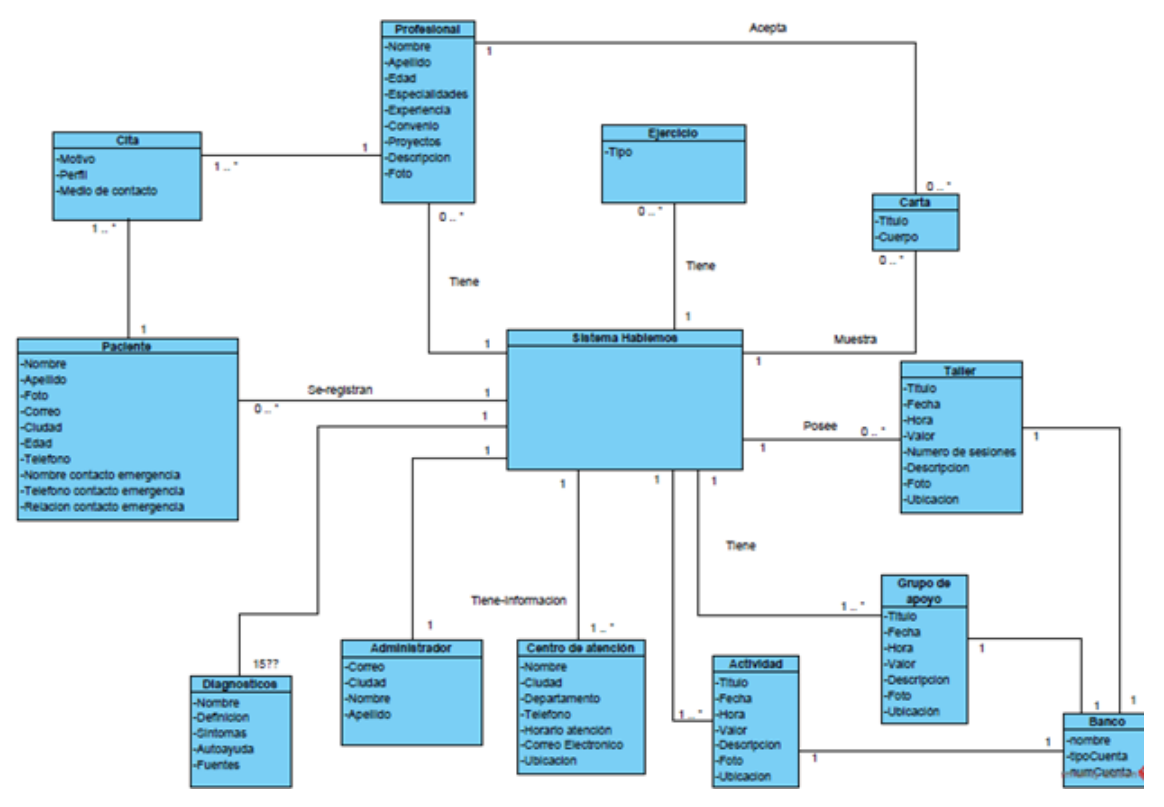

**Figura 4.** Modelo de dominio.

**Vista de Procesos:** Esta vista muestra el BPMN (Business Process Model and Notation) del proceso principal, Agendar Cita. A partir de todo lo anterior, se presenta el elemento fundamental del desarrollo con el framework Flutter, los Widgets; Estos representan y describen diferentes partes de la interfaz de usuario, fueron usados en todas las capas establecidas dentro de la arquitectura, a excepción del componente de Firebase y Cloudinary. El componente de Firebase hace uso de dos (2) servicios: la autenticación (authentication) y la base de datos en tiempo real (Cloud Firestore) (Your Server Environment and FCM | Firebase, 2023). El componente de Cloudinary hace uso del servicio de almacenamiento por medio de la API que ofrece el servicio.

Es importante resaltar, la arquitectura al igual que los demás diseños se realizaron teniendo en mente el desempeño de las transacciones y en los costos de mantenimiento de la base de datos. Al implementar la arquitectura de esta forma, las peticiones realizadas a la base de datos no exceden a las brindadas por el plan gratuito de Firebase, permitiéndole a la entidad mantener la aplicación sin ningún riesgo de cobros en el futuro próximo.

### **5.5 Diseño de interfaces de usuario**

Para el desarrollo de las interfaces, se realizó una búsqueda de diseños, tipografías y colores que fueran aptos para una persona con problemas de salud mental. Con esto en mente, se realizaron los diseños preliminares, (Publicación en redes sociales de salud médica por RahardiCreative en Envato Elements, s. f.), (Kit de interfaz de usuario de seguimiento médico y salud para Aplicación móviles por CreativeZeune en Envato Elements, s. f.), (Fonts and Typefaces | NAMI: National Alliance on Mental Illness, s. f.), (ADMIN, 2020), (Choosing the Right Color Palette for Your Private Practice Website, 2020), (Official NAMI Colors | NAMI: National Alliance on Mental Illness, s. f.). Seguidamente a partir de conversaciones y reuniones con la entidad se llegó al consenso en tipografía, estilo y colorimetría, que unificaba el diseño preliminar con el diseño que actualmente posee La Papaya (La Papaya - Salud Mental, 2020). Se muestran sólo las funcionalidades principales y diferenciadoras.

### **5.5.1. Pantalla principal**

En la Figura 5, se muestra la pantalla principal con todas las funcionalidades que se ofrecen tanto a los usuarios no registrados como a los registrados bajo el rol de paciente o personal de salud, cabe resaltar que, aunque las opciones son las mismas el flujo cambia dependiendo del rol. En la Figura 6, se muestra la pantalla principal para el administrador en la cual se observan las funcionalidades propias de su rol.

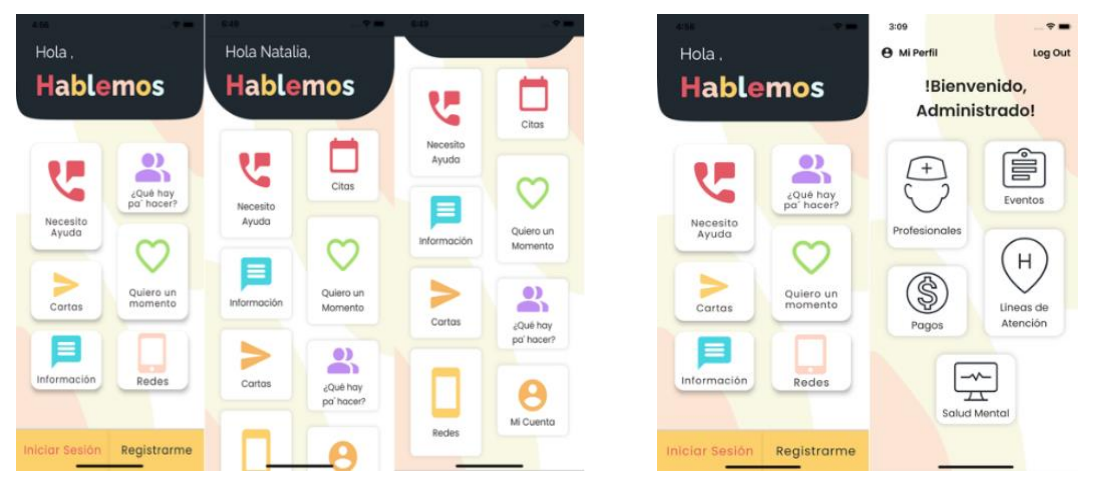

**Figura 5.** Personal de salud y paciente. **Figura 6.** Administrador.

### **5.5.2. Pantalla citas**

En la Figura 7, se muestran las pantallas de citas del Paciente, el agendamiento, listado de citas y cómo se puede adjuntar la evidencia de pago. En la Figura 8, se muestran las pantallas de las citas desde la perspectiva del Personal de Salud, el cual puede ver el perfil del paciente y aprobar el pago realizado por el Paciente.

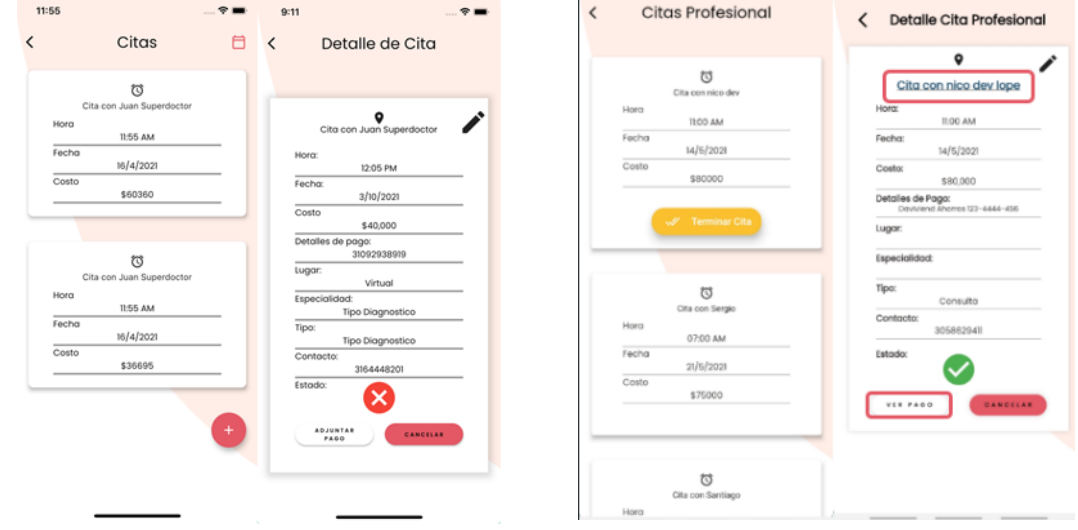

**Figura 7.** Citas pacientes. **Figura 8.** Citas profesional.

### **5.5.3. Pantalla cartas**

En la Figura 9, se muestra la funcionalidad de cartas, en la cual los usuarios pueden dejar mensajes de apoyo o leer mensajes de apoyo previamente revisados. En la Figura 10, se muestra la funcionalidad de cartas, pero para el tipo de usuario Profesional, el cual es el encargado de aprobar, editar o eliminar una carta, con el fin de tener control sobre lo que se publica a los usuarios

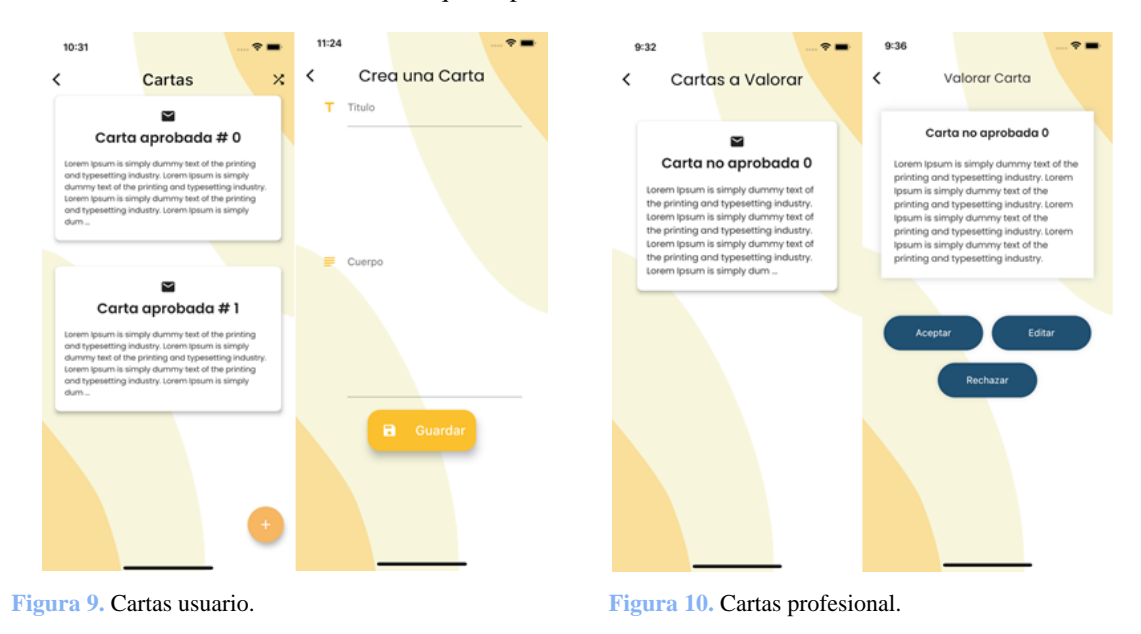

### **5.5.4. Pantalla eventos**

En la Figura 11, se pueden ver las pantallas de eventos, es decir las actividades, talleres y grupos de apoyo que ofrece la entidad, el usuario general puede ver la información de los eventos, pero para realizar la inscripción al mismo debe registrarse en la aplicación, ya que algunos requieren de pago. En la Figura 12, se puede ver la perspectiva del administrador, el cual es el encargado de estas publicaciones y su control, en cuanto a la inscripción e inconvenientes en caso de devolución de dinero a los usuarios.

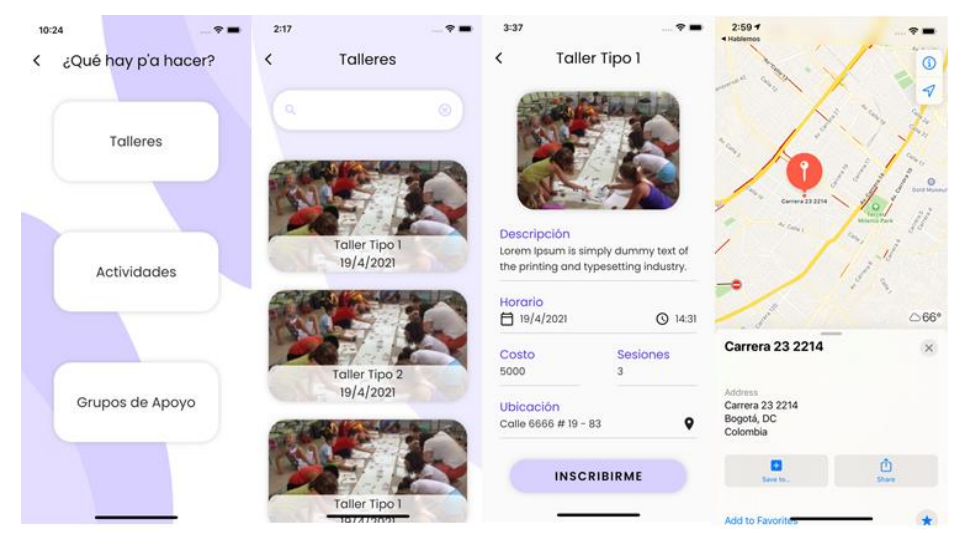

**Figura 11.** Eventos usuarios.

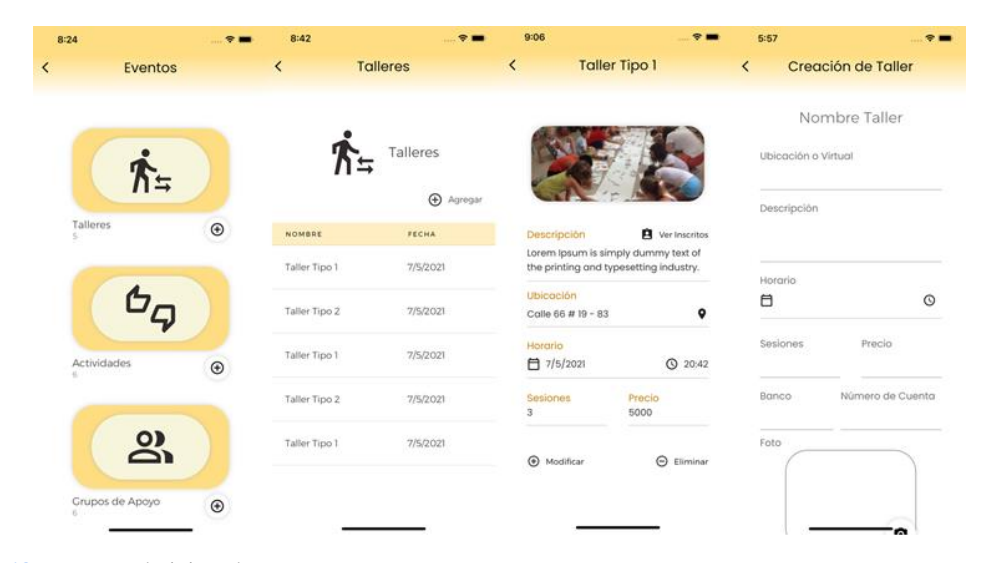

**Figura 12.** Eventos administrador.

Las funcionalidades de Necesito ayuda (búsqueda y visualización de centros de atención cercanos), Ejercicios, Información de salud mental, Redes y Edición de perfil, bajo el rol de paciente y profesional de salud, no son mostradas en el presente artículo, pero también son otras opciones que el usuario tiene dentro de la aplicación. Por otro lado, la administración de profesionales, eventos, pagos, líneas de atención, información y edición de perfil del administrador tampoco se presentan, así como las demás funcionalidades implementadas para el usuario Administrador, el cual será una persona delegada de La Papaya.

### **6 Pruebas**

Se llevaron a cabo cuatro tipos de pruebas, previamente planteadas en la fase cuatro (4) de la metodología.

**Pruebas Unitarias.** Como parte del proceso de desarrollo e integración continua, se realizaron pruebas unitarias para verificar el correcto funcionamiento de los elementos que componen la aplicación móvil Hablemos. Para esto se hizo uso de la herramienta GitHub Actions (Features • GitHub Actions, 2022), la cual permitió compilar el código cada vez que un miembro del equipo realizaba un "push" a una rama del repositorio de la aplicación.

Esta herramienta se encargó de verificar los atributos como: la calidad de código, el despliegue y la integración. Esto permitió obtener pruebas unitarias cada vez que se creaba un módulo que pretendía agregar una unidad de desarrollo a la aplicación. Las pruebas se hicieron con una revisión cruzada en la que cada miembro debía revisar y establecer su opinión del componente realizado, incluía estos estados y/o acciones: Aprobado, Solicitar Cambio y Comentar, para especificar los cambios solicitados y establecer si el módulo funcionó como indicaba.

Estas pruebas resultaron efectivas para determinar errores y correcciones necesarias en el código, al igual le dio al equipo la posibilidad de realizar pruebas de cada módulo en diferentes dispositivos móviles con sistema operativo Android y iOS.

**Pruebas de Integración.** Estas se diseñaron para verificar el correcto funcionamiento al unir los diferentes componentes implementados. La integración planteó tres etapas diferentes; las cuales involucraron la integración del desarrollo realizado en la rama "dev" o "developer" a la rama "master "o "maestra" del repositorio. La rama maestra almacenó las versiones oficiales, mientras que la rama de desarrollo es usada para la integración de los componentes.

Las siguiente fueron las etapas planteadas:

*FrontEnd:* Supuso la integración de todos los módulos que desarrollaron la interacción con el usuario. Con esto se generó un apk (archivo ejecutable para el sistema operativo Android, para instalar o distribuir). Igualmente se comprobó su funcionamiento en el sistema operativo iOS.

*BackEnd:* Tuvo como objetivo integrar el desarrollo de la lógica y la conexión a la base de datos de los diferentes módulos del FrontEnd. Con esto, se pudo obtener una versión preliminar de la aplicación por medio de un apk.

*Final:* Involucra la corrección y refinamiento de detalles finales. En esta se tomaron las retroalimentaciones y resultados obtenidos de las pruebas de usabilidad y se generaron las correcciones correspondientes.

**Pruebas de Usabilidad.** El proceso de evaluación de usabilidad se dividió en tres fases con el objetivo de examinar el rendimiento de la aplicación. Se llevó a cabo la interacción de usuarios reales con la aplicación, lo que permitió obtener retroalimentación durante las pruebas.

*Fase 1*: En esta fase se tuvo en cuenta al administrador que iba a estar a cargo del aplicativo, esta persona fue la directora y fundadora de La Papaya. Se le proporcionó el archivo de instalación de la aplicación para que pudiera verificar el correcto funcionamiento del inicio de sesión y registrar a los profesionales de salud asociados a la entidad.

*Fase 2:* Esta fase se centra en la aplicación de los profesionales de salud (tres personas). Como la entidad ya contaba con estos profesionales, se les suministró el archivo de instalación y se les instruyó sobre cómo iniciar sesión. Se les explicó que, al agregar a cada usuario al sistema, se generaba automáticamente una contraseña que se les entregaba individualmente.

*Fase 3:* En esta etapa se seleccionó aleatoriamente un grupo de 21 individuos externos a La Papaya que contaban con conocimientos básicos sobre el uso de teléfonos inteligentes y aplicaciones móviles, pero no tenían experiencia en el uso de aplicaciones relacionadas con la salud mental. Se les brindó una breve introducción para que comprendieran el propósito de la aplicación. Es importante destacar que estos participantes se registraron como usuarios o pacientes. Tanto el administrador como los profesionales de salud colaboraron activamente con estos pacientes, buscando simular situaciones reales de uso de la aplicación.

Una vez completadas las pruebas por parte de cada grupo de usuarios, en las cuales lograron explorar de forma autónoma todas las funcionalidades desarrolladas en esta aplicación, se les administraron los cuestionarios establecidos en las pruebas de aceptación. Es importante destacar que las pruebas de usabilidad se llevaron a cabo sin proporcionar a los usuarios ninguna guía, con el objetivo de garantizar que todas las secciones y componentes implementados en la aplicación fueran fácilmente accesibles e interactivos para todos los usuarios.

**Pruebas de Aceptación.** Con el fin de evaluar la efectividad y utilidad de la solución tanto para los pacientes, profesionales de la salud y administradores, se llevaron a cabo cuatro cuestionarios que recopilaron los comentarios de cada usuario. Estas encuestas se realizaron en dos períodos diferentes, siendo el primero dirigido a cada segmento de usuarios específico durante las pruebas de usabilidad. A cada segmento se les proporcionó un cuestionario adaptado a las funciones correspondientes a su rol. El proceso de encuestas consistió en clasificar cada funcionalidad en tres categorías: "funcionó", "funcionó parcialmente" y "no funcionó", además de ofrecer un espacio para comentarios sobre cada funcionalidad.

Para un grupo de 21 pacientes, se evaluaron nueve funciones principales, que obtuvieron una aprobación superior al 85% tal y como se observa en la Figura 13. Esto indica que, en su gran mayoría, la aplicación se comportó según lo esperado. Además, todos los comentarios recibidos fueron positivos y no se encontraron errores que limitaran el uso de la aplicación. Sin embargo, se tuvieron en cuenta los diversos comentarios de los encuestados para mejorar ciertas funcionalidades

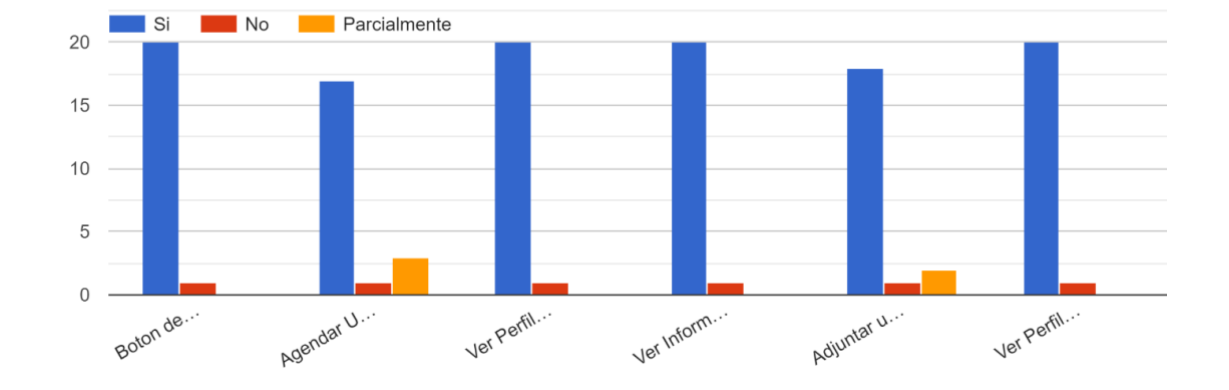

#### ¿ Te funcionó ? Citas

**Figura 13.** Resultados de la evaluación de la funcionalidad de citas para la primera iteración.

Para los 4 profesionales adscritos a la Papaya, se realizó la evaluación de diez (10) funcionalidades de la aplicación. En esta encuesta se aprobó un 75% de las funcionalidades, indicando que la aplicación se comportó como esperaban los profesionales de salud mental. Al finalizar todos los comentarios fueron positivos. Para el caso específico de los profesionales, adicional a la encuesta, se tomaron unos datos para identificar si realmente esta aplicación podría ser de utilidad para ellos y la ven como un cambio positivo para sus pacientes y las respuestas fueron positivas en todos los casos.

Así mismo también se preguntó a estos 4 profesionales de la salud mental quienes trabajan en este proyecto si ven esta solución de la aplicación como algo útil para el desarrollo de su trabajo normal y de relación con sus pacientes. Como resultado de esta evaluación se obtuvo que dos tercios creen que esta solución es útil y definitivamente la usarían y el otro tercio respondió que tal vez la usaría. En esta misma evaluación se preguntó si recomendarían esta app como medio de comunicación con pacientes y sus respuestas fueron totalmente de acogida para este caso de uso.

Para el apartado del administrador, en donde los 2 responsables del proyecto de la papaya fueron los encargados de responder, se evaluaron siete (7) funcionalidades esenciales para el manejo de la aplicación y en general del negocio. Para 6 de las funcionalidades la aprobación fue de un 100%, la única funcionalidad en donde se detectó un error fue en la de generar la cantidad de dinero que los profesionales tienen que pagar. Este error fue reportado y se realizó el desarrollo para resolverlo.

Por último, se llevó a cabo una encuesta final que se envió a todos los participantes de la primera etapa de pruebas, en donde se obtuvieron 9 respuestas. Esta encuesta se realizó después de haber tenido tiempo suficiente para corregir los principales errores mencionados en la etapa anterior. Los resultados de la encuesta mostrada en la Figura 14, evidenciaron que: el 89 % de los encuestados reconoció que todos o la gran mayoría de los errores anteriores se habían resuelto en esta segunda etapa, mientras que, el 11 % afirmó que se habían resuelto algunos errores. Por estos resultados y los comentarios positivos, se determinó que la aplicación fue aceptada por los actores involucrados en su uso.

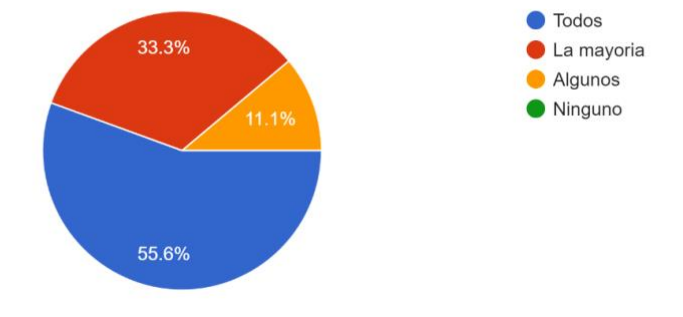

Con la nueva entrega, ¿Logramos solucionar los errores que encontraste en la primera entrega? 9 responses

#### **Figura 14.** Resultados de segunda iteración.

En cada uno de los cuestionarios administrados a los usuarios de la aplicación, se les brindó la oportunidad de calificar la usabilidad y aceptación de cada funcionalidad, así como de proporcionar comentarios finales sobre sus percepciones de la aplicación como solución al problema planteado y su experiencia de uso como una aplicación móvil.

El análisis de los comentarios proporcionados por los usuarios de las pruebas reveló un sentimiento generalmente positivo hacia la aplicación de salud mental. Los usuarios expresaron una apreciación por la amplia gama de funcionalidades disponibles, destacando su utilidad en el manejo y seguimiento de su bienestar emocional. Muchos usuarios elogiaron la interfaz intuitiva y fácil de usar, lo que les permitió navegar sin dificultades por las distintas secciones y utilizar las herramientas disponibles.

Además, se observó una percepción general de que la aplicación brindaba un enfoque adaptado a las necesidades de los usuarios. Los comentarios resaltaron la eficacia de la disponibilidad de recursos e información de interés. Los usuarios también destacaron la presencia de una comunidad de apoyo integrada, lo que les permitió conectarse y compartir experiencias con otros usuarios que enfrentaban desafíos similares.

En resumen, los comentarios de los usuarios reflejaron una percepción positiva hacia la aplicación de salud mental, valorando su accesibilidad, enfoque humano y la amplia gama de herramientas y recursos disponibles. Estos hallazgos respaldan la efectividad y utilidad de la aplicación en el apoyo al bienestar emocional de los usuarios y refuerzan su potencial para ser implementada como una herramienta efectiva en el ámbito de la salud mental.

Así mismo, el análisis realizado sobre los comentarios dejados por los profesionales de la salud deja un balance positivo sobre la aplicación, ya que encontraron en ella una solución integral para la selección de citas con sus pacientes. Los profesionales destacaron la facilidad de uso y la eficiencia que la aplicación les brindaba en la gestión de sus agendas y en la asignación de citas. Asimismo, valoraron positivamente la posibilidad de recibir los comprobantes de pagos en línea, lo cual agilizaba el proceso administrativo y les permitía centrarse en brindar una atención de calidad a sus pacientes. Los profesionales de la salud resaltaron que la aplicación no solo mejoraba la experiencia del usuario, sino que también les proporcionaba herramientas prácticas para optimizar su práctica clínica y ofrecer un servicio más efectivo y conveniente.

# **7 Aportes, conclusiones y trabajo futuro**

#### **7.1 Aportes**

Actualmente, La Papaya tiene un alto impacto y acogida en la ciudad de Bogotá, tanto por la necesidad, como por los métodos utilizados para trabajar con los pacientes y cómo estos pueden encontrar ayuda profesional. A continuación, se plantea el impacto a corto, mediano y largo plazo que se espera obtener con la aplicación Hablemos.

#### **Corto Plazo**

A corto plazo, se espera que la aplicación impacte el funcionamiento interno de la sección Hablemos de Salud Mental, perteneciente a La Papaya. En esta se centralizaron algunos de sus procesos, como el agendamiento de citas y la publicación de información. Se habilitaron nuevas funcionalidades, como la publicación de cartas y la realización de ejercicios. Además, se tiene proyectado, publicar la aplicación en las tiendas App Store (App Store, s. f.) y Google Play Store (Google Play, s. f.), con esto, la entidad tendrá más visibilidad y difusión tanto a nivel local (Bogotá), como a nivel nacional.

#### **Mediano Plazo**

A mediano plazo, se espera poder agregar más funcionalidades, como la personalización de la aplicación para los pacientes, es decir brindar ejercicios, consejos y demás actividades dependiendo del diagnóstico de cada paciente, para que así sienta un acompañamiento más activo en su proceso. También se espera que la aplicación tenga más difusión en Colombia, para que personas que no tengan facilidad de acceso a estos servicios tengan otra forma de tratamiento y puedan realizar ejercicios y programar consultas de manera virtual con los especialistas.

### **Largo Plazo**

A largo plazo, se espera crear asociaciones con especialistas de otras ciudades para que la entidad, La Papaya, y la aplicación puedan ofrecer sus servicios en distintos lugares del país y realmente tengan una expansión a nivel nacional. Igualmente, se espera que La Papaya pueda recibir el apoyo de más entidades sin ánimo de lucro, para poder potenciar este sistema de atención a una escala masiva, mejorando la salud mental de la población colombiana y ayudando a personas que no pueden desplazarse a lugares especializados o no cuentan con los recursos para acceder a los servicios prestados por los especialistas.

### **7.2 Conclusiones y trabajo futuro**

En cuanto a la parte técnica, inicialmente se tenían muchas expectativas con respecto a todas las funcionalidades que se deseaban realizar y plataformas que se deseaban usar. Esperábamos implementar todos los requisitos que inicialmente se plantearon, pero durante el desarrollo se evidenció que por cuestiones de prioridad y de tiempo no todos se podrían realizar.

Ahora bien, es necesario recalcar la importancia del desarrollo que se realizó en cuanto a la arquitectura y el posible impacto a futuro de esta. Esta marca un punto importante para el desarrollo de aplicaciones móviles basados en el "Modelo 4+1 Vistas", logrando establecer una arquitectura por capas que permitió la separación de responsabilidades. La gran importancia de esta es que no se realizaran un gran volumen de peticiones, evitando transacciones innecesarias que en futuro darían paso a hacer uso de los recursos mediante un pago. Esta arquitectura puede convertirse en un referente para manejar recursos de base de datos y servicios de almacenamiento que sobrepasan los límites establecidos para manejarlo de manera gratuita por tiempos más prolongados.

Como trabajo futuro, se espera entregar a La Papaya el total dominio de la aplicación, es decir traspasar las credenciales de Firebase, Cloudinary, además de explicar el funcionamiento y mantenimiento de la aplicación. También se explicarán las restricciones de almacenamiento y uso de los servidores, alertándolos del tope de uso gratuito que se tiene actualmente, y que eventualmente empezará a generar un costo de uso. También se notificó y se dejó claro a La Papaya que es necesario de un ingeniero que le de soporte al sistema.

Para finalizar, se espera culminar con los requisitos no implementados durante el trabajo de grado, como son: el servicio de notificaciones, el uso de Google Calendar para agendar citas, traspasar los ejercicios que son estáticos a links para mejorar la calidad, la mejora de la navegabilidad, la refinación de aspectos de seguridad y la implementación de la versión web de la aplicación.

# **Declaración de conflicto de intereses**

Los autores declaran no tener conflicto de intereses con respecto a la investigación, autoría o publicación de este artículo.

# **Financiación**

Los autores no recibieron apoyo financiero para la investigación, autoría y/o publicación de este artículo.

### **ORCID iD**

Santiago Caro-Duque [https://orcid.org/0000-0002-0373-5112](https://orcid.org/0009-0007-4598-0080) Nicolás López-Fernández [https://orcid.org/0000-0003-2685-2626](https://orcid.org/0009-0007-4598-0080) Catalina Morales-Cárdenas D [https://orcid.org/0000-0003-0867-403](https://orcid.org/0009-0007-4598-0080) Natalia Villate-Obando [https://orcid.org/0000-0003-0735-2589](https://orcid.org/0009-0007-4598-0080) Miguel Eduardo Torres-Moreno **D** [https://orcid.org/0000-0002-5011-7595](https://orcid.org/0009-0007-4598-0080)

### **Referencias**

- ADMIN. (2020, octubre 13). Typography And Your Mental Health: Understanding Typefaces And Your Emotions. *Typography Daily*. [https://compulsivebodoni.com/2020/10/13/typography-and-your-mental-health](https://compulsivebodoni.com/2020/10/13/typography-and-your-mental-health-understanding-typefaces-and-your-emotions/)[understanding-typefaces-and-your-emotions/](https://compulsivebodoni.com/2020/10/13/typography-and-your-mental-health-understanding-typefaces-and-your-emotions/)
- *App Store*. (s. f.). Apple (Colombia). Recuperado 4 de noviembre de 2021, d[e https://www.apple.com/co/app-store/](https://www.apple.com/co/app-store/)
- Borghouts, J., Eikey, E. V., Mark, G., De Leon, C., Schueller, S. M., Schneider, M., Stadnick, N., Zheng, K., Mukamel, D. B., & Sorkin, D. H. (2021). Understanding Mental Health App Use Among Community College Students: Web-Based Survey Study. *Journal of Medical Internet Research*, *23*(9), e27745[. https://doi.org/10.2196/27745](https://doi.org/10.2196/27745)
- Brocke, J. vom, Hevner, A., & Maedche, A. (2020). *Introduction to Design Science Research* (pp. 1-13). https://doi.org/10.1007/978-3-030-46781-4
- Chan, A. H. Y., & Honey, M. L. L. (2022). User perceptions of mobile digital apps for mental health: Acceptability and usability ‐ An integrative review. *Journal of Psychiatric and Mental Health Nursing*, *29*(1), 147-168. <https://doi.org/10.1111/jpm.12744>
- *Choosing the Right Color Palette for Your Private Practice Website*. (2020). The AAMFT Blog. <https://blog.aamft.org/2020/11/choosing-the-right-color-palette-for-your-private-practice-website.html>
- *Día Mundial de la Salud Mental: Aplicaciones Para un Mundo Cambiante*. (2018). Code Envato Tuts+. <https://code.tutsplus.com/es/articles/world-mental-health-day-apps-for-a-changing-world--cms-31998>
- *Doctoralia—Lee opiniones sobre doctores y reserva cita online*. (s. f.). Doctoralia. Recuperado 16 de agosto de 2021, de<https://www.doctoralia.co/>

*FCM Architectural Overview | Firebase*. (2023).<https://firebase.google.com/docs/cloud-messaging/fcm-architecture> *Features • GitHub Actions*. (2022). GitHub[. https://github.com/features/actions](https://github.com/features/actions)

*Flutter—Beautiful native apps in record time*. (s. f.). Recuperado 5 de junio de 2021, d[e https://flutter.dev/](https://flutter.dev/)

- *Fonts and Typefaces | NAMI: National Alliance on Mental Illness*. (s. f.). Recuperado 4 de noviembre de 2021, de <https://www.nami.org/NAMInet/NAMI-Marketing/NAMI-Identity-Guide/Fonts-and-Typefaces>
- *Google Play*. (s. f.). Android Developers. Recuperado 4 de noviembre de 2021, de <https://developer.android.com/distribute/console?hl=es>
- Hameed, N. R. (2012). *4+1 View Architectural Model Pattern for Software-Intensive Systems*.
- James, S. L., Abate, D., Abate, K. H., Abay, S. M., Abbafati, C., Abbasi, N., Abbastabar, H., Abd-Allah, F., Abdela, J., Abdelalim, A., Abdollahpour, I., Abdulkader, R. S., Abebe, Z., Abera, S. F., Abil, O. Z., Abraha, H. N., Abu-Raddad, L. J., Abu-Rmeileh, N. M. E., Accrombessi, M. M. K., … Murray, C. J. L. (2018). Global, regional, and national incidence, prevalence, and years lived with disability for 354 diseases and injuries for 195 countries and territories, 1990–2017: A systematic analysis for the Global Burden of Disease Study 2017. *The Lancet*, *392*(10159), 1789-1858. [https://doi.org/10.1016/S0140-6736\(18\)32279-7](https://doi.org/10.1016/S0140-6736(18)32279-7)
- *Kit de interfaz de usuario de seguimiento médico y salud para Aplicación móviles por CreativeZeune en Envato Elements.* (s. f.). Envato Elements. Recuperado 4 de noviembre de 2021, <https://elements.envato.com/es/medical-health-tracker-ui-kit-for-mobile-app-QN8YTC9>
- *La Papaya—Salud Mental*. (2020)[. https://lapapaya.com.co/SaludMental.html](https://lapapaya.com.co/SaludMental.html)
- Lei, H., O'Connell, R., Ehwerhemuepha, L., Taraman, S., Feaster, W., & Chang, A. (2020). Agile clinical research: A data science approach to scrumban in clinical medicine. *Intelligence-Based Medicine*, *3*, 100009. <https://doi.org/10.1016/j.ibmed.2020.100009>
- *Ley No. 1616*. (2013). [http://wsp.presidencia.gov.co/Normativa/Leyes/Documents/2013/LEY%201616%20DEL%2021%20DE%20E](http://wsp.presidencia.gov.co/Normativa/Leyes/Documents/2013/LEY%201616%20DEL%2021%20DE%20ENERO%20DE%202013.pdf) [NERO%20DE%202013.pdf](http://wsp.presidencia.gov.co/Normativa/Leyes/Documents/2013/LEY%201616%20DEL%2021%20DE%20ENERO%20DE%202013.pdf)
- Longyear, R. L., & Kushlev, K. (2020). *Can Mental Health Apps Be Effective for Depression, Anxiety, and Stress During a Pandemic?* PsyArXiv. [https://doi.org/10.31234/osf.io/zy2ct](ttps://doi.org/10.31234/osf.io/zy2ct)
- *MindDoc—Your Mental Health Companion*. (s. f.). MindDoc. Recuperado 5 de noviembre de 2020, de https://mymoodpath.com/en
- Natallia Sakovich. (2023). *Cross-Platform Mobile App Development*. Ionic Framework. https://ionicframework.com/ *Official NAMI Colors | NAMI: National Alliance on Mental Illness*. (s. f.). Recuperado 4 de noviembre de 2021, de <https://www.nami.org/NAMInet/NAMI-Marketing/NAMI-Identity-Guide/Official-NAMI-Colors>
- *Optimiza la carga de imágenes de tu aplicación con cloudinary*. (2016, junio 9). Antonio Fernández Desarrollador de software | Emprendedor.<https://antoniofernandez.com/optimizar-carga-de-imagenes-cloudinary/>
- Paul Clements, Feliz Bachmann, Len Bass, David Garlan, James Ivers, Reed Little, Paulo Merson, Robert Nord, & Judith Stafford. (2010). *Documenting Software Architectures Views and Beyond* (Second Edition). Addison-Wesley.
- *Publicación en redes sociales de salud médica por RahardiCreative en Envato Elements*. (s. f.). Envato Elements. Recuperado 4 de noviembre de 2021, de [https://elements.envato.com/es/medical-healthcare-social-media-post-](https://elements.envato.com/es/medical-healthcare-social-media-post-JJ88KRX)[JJ88KRX](https://elements.envato.com/es/medical-healthcare-social-media-post-JJ88KRX)
- Santomauro, D. F., Mantilla Herrera, A. M., Shadid, J., Zheng, P., Ashbaugh, C., Pigott, D. M., Abbafati, C., Adolph, C., Amlag, J. O., Aravkin, A. Y., Bang-Jensen, B. L., Bertolacci, G. J., Bloom, S. S., Castellano, R., Castro, E., Chakrabarti, S., Chattopadhyay, J., Cogen, R. M., Collins, J. K., … Ferrari, A. J. (2021). Global prevalence and burden of depressive and anxiety disorders in 204 countries and territories in 2020 due to the COVID-19 pandemic. *The Lancet*, *398*(10312), 1700-1712[. https://doi.org/10.1016/S0140-6736\(21\)02143-7](https://doi.org/10.1016/S0140-6736(21)02143-7)
- Talkspace. (s. f.). *Talkspace—#1 Rated Online Therapy, 1 Million+ Users*. Recuperado 4 de noviembre de 2020, de [https://www.talkspace.com](https://www.talkspace.com/)
- *The COVID-19 Health Care Workers Study (HEROES). Informe Regional de las Américas*. (2022). [https://iris.paho.org/bitstream/handle/10665.2/55563/OPSNMHMHCOVID-](https://iris.paho.org/bitstream/handle/10665.2/55563/OPSNMHMHCOVID-19220001_spa.pdf?sequence=1&isAllowed=y)[19220001\\_spa.pdf?sequence=1&isAllowed=y](https://iris.paho.org/bitstream/handle/10665.2/55563/OPSNMHMHCOVID-19220001_spa.pdf?sequence=1&isAllowed=y)
- Ventriglio, A., Torales, J., Castaldelli-Maia, J. M., De Berardis, D., & Bhugra, D. (2021). Urbanization and emerging mental health issues. *CNS Spectrums*, *26*(1), 43-50[. https://doi.org/10.1017/S1092852920001236](https://doi.org/10.1017/S1092852920001236)
- Wieringa, R. J. (2014). Requirements Specification. En R. J. Wieringa, *Design Science Methodology for Information Systems and Software Engineering* (pp. 51-57). Springer Berlin Heidelberg. [https://doi.org/10.1007/978-3-662-](https://doi.org/10.1007/978-3-662-43839-8_6) [43839-8\\_6](https://doi.org/10.1007/978-3-662-43839-8_6)
- *World mental health report: Transforming mental health for all.* (2022, junio 16). [https://www.who.int/publications](https://www.who.int/publications-detail-redirect/9789240049338)[detail-redirect/9789240049338](https://www.who.int/publications-detail-redirect/9789240049338)

*Your server environment and FCM | Firebase*. (2023). https://firebase.google.com/docs/cloud-messaging/server

Zamora-Rondón, D. C., Suarez-Acevedo, D. E., & Bernal-Acevedo, O. A. (2019). Análisis de las necesidades y uso de servicios de atención en salud mental en Colombia. *Revista de Salud Pública*, *21*(2), 175-180. <https://doi.org/10.15446/rsap.v21n2.71638>